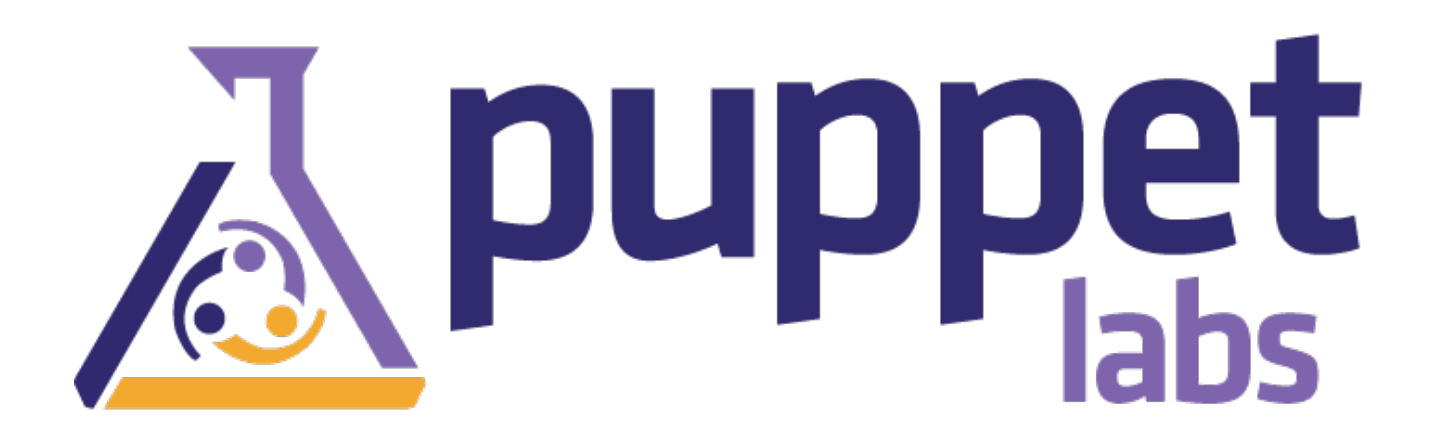

# Puppet Dashboard Manual

(Generated on July 01, 2013, from git revision 46784ac1656bd7b57fcfb51d0865ec7ff65533d9)

# <span id="page-1-0"></span>Puppet Dashboard 1.2 Manual

This is the manual for Puppet Dashboard 1.2.

### **Overview**

Puppet Dashboard is a web interface for Puppet. It can view and analyze Puppet reports, assign Puppet classes and parameters to nodes, and view inventory data and backed-up file contents.

## Chapters

- **Installing [Dashboard](#page-6-0)**
- Upgrading [Dashboard](#page-13-0)
- [Configuring](#page-18-0) Dashboard
- [Maintaining](#page-22-0) Dashboard
- Using [Dashboard](#page-24-0)
- [Rake](#page-25-0) API

# <span id="page-1-1"></span>Installing Puppet Dashboard

This is a chapter of the Puppet [Dashboard](#page-1-0) 1.2 manual.

**NAVIGATION**

- Installing Dashboard
- Upgrading [Dashboard](#page-13-0)
- [Configuring](#page-18-0) Dashboard
- [Maintaining](#page-22-0) Dashboard
- Using [Dashboard](#page-24-0)
- [Rake](#page-25-0) API

# **Overview**

Puppet Dashboard is a Ruby on Rails web app that interfaces with Puppet. It will run on most modern Unix-like OSes (including Mac OS X and most Linux distributions), requires a certain amount of supporting infrastructure, and can be deployed and served in a variety of ways. Dashboard's web interface supports the following browsers:

- Chrome (current versions)
- Firefox 3.5 and higher
- Safari 4 and higher
- Internet Explorer 8 and higher

# Installing, in Summary

In outline, the steps to get Dashboard running are:

- Installing the external [dependencies](#page-2-0)
- Installing the [Dashboard](#page-1-1) code
- [Configuring](#page-5-0) Dashboard
- Creating and [configuring](#page-6-1) a MySQL database
- Testing that [Dashboard](#page-7-0) is working
- [Configuring](#page-7-1) Puppet<sup>[1]</sup>
- Starting the delayed job worker [processes](#page-9-0)
- Running Dashboard in a [production-quality](#page-10-0) server

After completing these tasks, Dashboard's main functionality will be on-line and working smoothly. You can then [configure](#page-18-0) Dashboard further and enable optional features

If you are trying to upgrade Puppet [Dashboard](#page-13-0) instead of installing it from scratch, see the chapter of this manual on upgrading instead of reading further in this chapter. If you're looking for a vastly simplified installation and maintenance process, download a free trial of **Puppet [Enterprise](http://www.puppetlabs.com/puppet/puppet-enterprise/)** and try its improved and extended web console.

# <span id="page-2-0"></span>Installing Dependencies

Dashboard is distributed with the version of Rails it uses, as well as most of its other dependencies, but you'll have to ensure that the following software is installed:

- [RubyGems](http://rubygems.org/)
- [Rake](http://github.com/jimweirich/rake) version 0.8.3 or newer
- [MySQL](http://www.mysql.com/downloads/mysql/) database server version 5.x
- [Ruby-MySQL](http://rubygems.org/gems/mysql) bindings version 2.7.x or 2.8.x

On most OSes, you'll be able to install all of these easily with the OS's package tools.

Note: Puppet supplies Ruby 1.8.7 packages for Enterprise Linux 5 and its variants in order meet the Ruby versioning requirement for Dashboard. Also note, these packages replace existing Ruby packages in your system.

#### **INSTALLING DEPENDENCIES UNDER UBUNTU 10.04 LTS**

Due to issues with Ubuntu 10.04 LTS's version of Ruby, you can install most dependencies from packages but must manually build gem. Additionally, if you encounter performance issues, you may wish to manually upgrade your version of Ruby to patch level 299 or higher.

These instructions assume a fresh install of the OS, and may differ depending on its current  $\Box$ configuration. The commands must be run from one of the standard shells, preferably bash, dash,

or zsh.

1. Install the operating system packages:

```
apt-get install -y build-essential irb libmysql-ruby libmysqlclient-dev \
  libopenssl-ruby libreadline-ruby mysql-server rake rdoc ri ruby ruby-dev
```
2. Install the RubyGems package system, using the following shell script  $-$  do not use the rubygems packaged with the operating system:

```
(
 URL="http://production.cf.rubygems.org/rubygems/rubygems-1.3.7.tgz"
  PACKAGE=$(echo $URL | sed "s/\.[^\.]*$//; s/^.*\///")
 cd $(mktemp -d /tmp/install rubygems.XXXXXXX) && \
 wget -c -t10 -T20 -q $URL && \
 tar xfz $PACKAGE.tgz && \
 cd $PACKAGE && \
 sudo ruby setup.rb
)
```
3. Create gem as an alternative name for the gem1.8 command:

```
update-alternatives --install /usr/bin/gem gem /usr/bin/gem1.8 1
```
# Installing Puppet Dashboard

Your three options for installing Dashboard are to use the Puppet Labs package repositories, install the source from Git, or download a tarball of the source. Whichever way, you'll end up with a single directory  $-$  as Rails apps are self-contained, all of Dashboard's code, configuration, and run data $\Box$ will be stored in the same area. Any rake tasks mentioned later in this manual should be performed from a shell in this main directory, and any relative paths will refer to locations within it.

### **Installing from Packages**

The best way to install Dashboard is with Puppet Labs' official package repositories. This will  $\Box$ automatically handle Dashboard's dependencies, and will make for easier upgrades when new versions are released.

When installing from packages, Dashboard will be installed in *Jusr/share/puppet-dashboard*, and the puppet-dashboard user and group will own the files; this user will be automatically created if it $\Box$ doesn't exist.

#### **ENABLING THE REPOSITORY**

Before installing, follow the instructions here to enable the Puppet Labs package repository for your system.

**INSTALLING DASHBOARD**

On RPM-based systems, install Puppet Dashboard via Yum:

```
$ sudo yum install puppet-dashboard
```
On Debian-based systems, install Puppet Dashboard via Apt:

```
$ sudo apt-get update
$ sudo apt-get install puppet-dashboard
```
#### **Installing from Git**

If you're unable to use the Dashboard packages on your system, the next best way to install Dashboard is from the Puppet Labs Git repo. In the directory where you want Dashboard installed (we suggest /opt/ or /usr/share/), run:

```
git clone git://github.com/puppetlabs/puppet-dashboard.git
cd puppet-dashboard
git checkout v1.2.0
```
The advantage of using Git is that you have an easier upgrade path: you don't have to manually remember which files to preserve when upgrading, and the actual process of upgrading is much  $\Box$ simpler. The disadvantage is that it basically turns Git into another dependency. See [upgrading](#page-13-0) for more details.

If you haven't installed Dashboard from a package, you must create a user and group for Dashboard and chown all its files to be owned by that user and group: $\square$ 

sudo chown -R puppet-dashboard:puppet-dashboard /opt/puppet-dashboard

### **Installing from Source Tarballs**

If you prefer not to use Git, you can simply download the most recent release of Puppet Dashboard and extract it into your install location:

```
wget http://puppetlabs.com/downloads/dashboard/puppet-dashboard-1.2.0.tar.gz
tar -xzvf puppet-dashboard-1.2.0.tar.gz
mv puppet-dashboard-1.1.1 /opt/puppet-dashboard
```
If you haven't installed Dashboard from a package, you must create a user and group for Dashboard and chown all its files to be owned by that user and group. $\square$ 

sudo chown -R puppet-dashboard:puppet-dashboard /opt/puppet-dashboard

# <span id="page-5-0"></span>Configuring Dashboard

Dashboard needs a config/database.yml file and a config/settings.yml file. It ships with  $\Box$ functional examples of each, as config/database.yml.example and config/settings.yml.example respectively.

### **database.yml**

The database settings file is located at config/database.yml, and an example file can be found at  $\Box$  $config/database$ .yml.example. This file should be a YAML hash with one key for each of the  $\square$ standard Rails environments: production, development, and test.

- The "production" environment gives the best performance, and should be used most of the time by most users. Rails does not consider production its default environment, and you must specify it manually with the RAILS\_ENV environment variable when running any rake tasks or starting a WEBrick server.
- The "development" environment gives worse performance, but yields better logging and error reporting when something goes wrong.
- The "test" environment is only used for running Dashboard's automated tests, and should never be used by most users.

You will likely only ever be using the production environment. You may wish to use the same database for the production and development environments, as this can remove the pain of having to specify RAILS ENV=production for every rake task and gives you the option of running a temporary instance with the same data in the development environment (if you ever need to collect detailed error messages, for example). You should not use the same database for the test environment, as it gets destroyed every time the tests are run.

Each environment in the database.yml file should be a hash with keys for database, username, password, encoding, and adapter. At the moment, adapter can only be mysql, and encoding should always be utf8.

Do not give Dashboard the keys to MySQL's root user account — create a new [database](#page-6-1) user for it (preferably named "dashboard") and choose a secure password.

Since the database.yml file has to contain Dashboard's database user and password in cleartext, $\Box$ you should set its mode to 660 (or some other world-unreadable mode). If you've created the file while logged in as a normal user, be sure to chown it to the Dashboard user.

#### <span id="page-6-0"></span>**settings.yml**

The general settings file should be a YAML hash. When first configuring Dashboard, you should simply make a copy of settings.yml.example, as it's unlikely that you'll need to change any settings yet. (Although you may wish to change date\_format, custom\_logo\_url, or no longer reporting cutoff.)

### <span id="page-6-1"></span>Creating and Configuring a MySQL Database

Dashboard needs a user, a password, and at least one database. Create these using the names and passwords you chose in your database.yml file.

This will require that you use some external MySQL administration utility; $^{\underline{1}}$  $^{\underline{1}}$  $^{\underline{1}}$  in the standard command-line mysql client, the commands will look something like this:

CREATE DATABASE dashboard CHARACTER SET utf8; CREATE USER 'dashboard'@'localhost' IDENTIFIED BY 'my\_password'; GRANT ALL PRIVILEGES ON dashboard.\* TO 'dashboard'@'localhost';

(See the MySQL [manual](http://dev.mysql.com/doc/) for more information.)

#### **Tuning**

After creating the database and user, you'll need to configure MySQL's [maximum](http://dev.mysql.com/doc/refman/5.1/en/server-system-variables.html#sysvar_max_allowed_packet) packet size to permit larger rows in the database. On rare occasions, Dashboard can send up to 17MB of data in a single row, and to ensure that it will function under load, you should edit /etc/mysql/my.cnf to increase the limit to at least 24MB (we recommend 32MB or more):

```
# Allowing 32MB allows an occasional 17MB row with plenty of spare room
max_allowed_packet = 32M
```
Either restart the MySQL server for this setting to take effect, or run the following command from $\square$ the mysql client:

```
mysql> set max_allowed_packet = 33554432;
```
#### **Preparing Schema**

Once Dashboard has its database, it can create its tables, but this has to be done manually with the db:migrate rake task. For typical use with the production environment:

rake RAILS ENV=production db:migrate

For developing the software using the development and test environments:

rake db:migrate db:test:prepare

The db:migrate task can be safely run multiple times.

### <span id="page-7-0"></span>Testing That Dashboard is Working

You can now run Dashboard using Ruby's built-in WEBrick server:

sudo -u puppet-dashboard ./script/server -e production

This will start a Dashboard instance on port 3000 using the "production" environment. You'll be able to view Dashboard's UI in a web browser at <http://dashboardserver:3000>, and your puppet master can now be configured to use it for reporting and node classification. Note that:

- You will need to have already created the puppet-dashboard user and group.
- You must specify the environment manually if you're using anything other than "development".

Running under WEBrick isn't feasible for production use, since it can't handle concurrent requests, but it can be useful when first getting Dashboard and Puppet configured. If you'd rather skip straight to a production-ready deployment, see the [relevant](http://www.modrails.com) section below.

### <span id="page-7-1"></span>Configuring Puppet

Puppet Dashboard has two main functions: report viewer/analyzer, and node classifier. Puppet can $\Box$ use either of these functions or both of them. Once you have puppet configured, you'll need to  $\Box$ restart puppet master.

#### **Using Dashboard for Reports**

For Dashboard to receive reports, there are two requirements:

- All agent nodes have to be configured to submit reports to the master. $\square$
- The master has to be configured to send reports to Dashboard.

**CONFIGURING REPORTS ON PUPPET 2.6.0 AND NEWER**

Make sure that all agents have reporting turned on:

```
# puppet.conf (on each agent)
[agent]
  report = true
```
• Add the http report handler to your puppet master's reports setting and set reportur1 to your

Dashboard instance's reports/upload URL:

```
# puppet.conf (on puppet master)
[master]
 reports = store, http
 reporturl = http://dashboard.example.com:3000/reports/upload
```
**CONFIGURING REPORTS ON PUPPET 0.25.X**

Puppet 0.25.x lacks the http report handler, so you'll need to do a few extra steps.

Make sure that all agents have reporting turned on:

```
# puppet.conf (on each agent)
[puppetd]
  report = true
```
• Copy Dashboard's custom report handler into puppet master's libdir:

```
# mkdir -p $(puppetmasterd --configprint libdir)/puppet/reports
 # cp ext/puppet/puppet_dashboard.rb $(puppetmasterd --configprint
libdir)/puppet/reports/
```
If the puppet master is a different machine, you'll need to SCP the file to it first. Also note that  $\Box$ you may need to edit the report processor if you're running Dashboard on a different server or port, as it assumes Dashboard is running on localhost:3000.

• Add puppet dashboard to your puppet master's reports setting:

```
# puppet.conf (on puppet master)
[puppetmasterd]
  reports = store, puppet_dashboard
```
• If your puppet master server is also running puppetd AND it has pluginsync turned on, you'll also need to change the agent's libdir:

```
# puppet.conf (on puppet master)
[puppetd]
  pluginsync = true
  libdir = $vardir/agent_lib
```
**Using Dashboard for Node Classification**

You can use Dashboard's external node classifier (ENC) alongside traditional Puppet DSL node $\Box$ definitions. However, if you use your own custom ENC (or LDAP nodes), you won't be able to use $\square$  Dashboard's ENC.

To use Dashboard's ENC, you'll need to set the puppet master's node\_terminus and external\_nodes settings, and make sure the master can access Dashboard's node classification $\square$ script, which is located at bin/external\_nodes. This script's behavior can be overridden by setting environment variables; unless you're serving [Dashboard](#page-18-1) over HTTPS, the only one you'll need to set is PUPPET\_DASHBOARD\_URL.

```
# puppet.conf (on puppet master)
[master]
 node_terminus = exec
  external_nodes = /usr/bin/env PUPPET_DASHBOARD_URL=http://localhost:3000
/opt/puppet-dashboard/bin/external_node
```
### **Testing Puppet's Connection to Dashboard**

After restarting puppet master, you can run one of your puppet agents with puppet agent --test to check whether the configuration is correct. The agent should be able to retrieve its catalog and  $\Box$ complete its run, and when you reload the Dashboard UI in your web browser, you should see "1 pending task" under the "Background Tasks" heading in the upper left corner.

![](_page_9_Figure_5.jpeg)

This means the report arrived as expected, and will be processed once the delayed job workers are active.

## <span id="page-9-0"></span>Starting and Managing Delayed Job Workers

Dashboard uses a delayed job queue to asynchronously process resource-intensive tasks. Although Dashboard won't lose any data sent by puppet masters if these jobs don't run, you'll need to be running at least one delayed job worker (and preferably one per CPU core) to get the full benefit of Dashboard's UI.

A future version of Dashboard will ship with init scripts which will let you manage the workers with Puppet or your platform's service tools, but in the meantime, you must either use the provided monitor script or start non-daemonized workers individually with the provided rake task.

### **Using the monitor script**

Dashboard ships a worker process manager, which can be found at script/delayed job. This tool's interface resembles an init script, but it can launch any number of worker processes as well as a monitor process to babysit these workers; run it with --help for more details. delayed job

requires that you specify RAILS ENV as an environment variable. To start four worker processes and the monitor process:

```
$ sudo -u puppet-dashboard env RAILS_ENV=production script/delayed_job -p
dashboard -n 4 -m start
```
In most configurations, you should run exactly as many workers as the machine has CPU cores.

**MONITORING THE MONITOR**

For additional reliability, you might want to use a standard service monitoring tool like [god](http://god.rubyforge.org/), [monit](http://mmonit.com/monit/), or [runit](http://smarden.org/runit/) to supervise the script/delayed job monitor. You can also look into other ways to run delayed job workers, as it's becoming a fairly standard component in the Rails world.

**Using the jobs:work Rake Task**

We don't recommend using rake-started workers for production, but they can be useful when testing or developing Dashboard. To start a single worker in the production environment:

\$ sudo -u puppet-dashboard rake RAILS\_ENV=production jobs:work

### <span id="page-10-0"></span>Running Dashboard in a Production-Quality Server

Although you may have tested Dashboard using the included WEBrick server script, you'll need to deploy in a production-quality server like [Apache](http://httpd.apache.org) with [Passenger](http://www.modrails.com) or [Nginx](http://nginx.org) with Passenger, [Thin](http://code.macournoyer.com/thin/), or [Unicorn](http://unicorn.bogomips.org/) before rolling out Dashboard to your entire site. Instructions follow for running Dashboard under Apache with Passenger, but as Dashboard is a fairly standard Rails application, instructions for using any popular backend should be easily adaptable.

### <span id="page-10-1"></span>**Serving Dashboard With Passenger and Apache**

First, you'll need to ensure that Apache 2.2 and Phusion Passenger are installed. The Passenger website has installation [instructions](http://www.modrails.com/install.html), but it's quite possible that your OS vendor has already packaged Passenger, which can make for a much easier install.

Once Passenger is enabled, copy Dashboard's example vhost from ext/passenger/dashboardvhost.conf into Apache's sites-enabled directory and edit it to match your Dashboard installation. Passenger runs Rails apps in the production environment by default, so you won't need to explicitly set the environment (with the RailsEnv directive in the vhost configuration) unless you! plan to run it in development mode. The parts of the file you'll need to edit are: $\square$ 

- The port on which to serve Dashboard. This defaults to 80, but if you want to serve it on Puppet's preferred port of 3000, you'll need to change the opening tag of the vhost definition block to  $\Box$ <VirtualHost \*:3000> and insert a Listen 3000 directive above it.
- The subdomain you'll be serving Dashboard from, which is generally just the fully-qualified $\Box$

domain name of this machine. Put this in the ServerName directive.

- The location of Dashboard's public directory, which should go in both the DocumentRoot directive and the <Directory> block opening tag.
- Your preferred log file locations, Which go in the ErrorLog and CustomLog directives.
- The paths to Passenger, mod passenger, and Ruby. But before you tweak these, scan the rest of Apache's config files: if you installed Passenger from a vendor package, it probably already inserted a global config file to make sure it's loaded, in which case you can safely comment out the first three lines of this vhost config. Otherwise, point the LoadModule, PassengerRoot, and PassengerRuby directives at the top of the file to the correct files and directories.

If you prefer to roll your own vhost config, see the **[Passenger](http://www.modrails.com/documentation/Users guide Apache.html) user's guide** and note that:

- The DocumentRoot should point to Dashboard's public directory, which needs to allow all access and have the MultiViews option turned off.
- Passenger will need either the per-server RailsAutoDetect directive set to On (which is its default state), or a RailsBaseURI directive in the vhost definition.

Once Dashboard's vhost config is properly configured, simply restart Apache and test that Puppet can communicate with Dashboard, as described above.

### **NAVIGATION**

- Installing Dashboard
- Upgrading [Dashboard](#page-13-0)
- [Configuring](#page-18-0) Dashboard
- [Maintaining](#page-22-0) Dashboard
- **Using [Dashboard](#page-24-0)**
- [Rake](#page-25-0) API
- <span id="page-11-0"></span>1. Instead of creating a database manually, you can also use the db:create or db:create:all tasks, but these require that Dashboard's MySQL user already exist and have the appropriate permissions on the requested database. Since you'll likely need to use raw SQL commands or another external tool to do that, you might as well just create the databases while you're in there. $\leftrightarrow$

# Upgrading Puppet Dashboard

This is a chapter of the Puppet [Dashboard](#page-1-0) 1.2 manual.

### **NAVIGATION**

- **Installing [Dashboard](#page-6-0)**
- Upgrading Dashboard
- [Configuring](#page-18-0) Dashboard
- **[Maintaining](#page-22-0) Dashboard**
- **Using [Dashboard](#page-24-0)**
- [Rake](#page-25-0) API

### **Overview**

Upgrading Dashboard from a previous version generally consists of the following:

- Stopping the webserver and delayed jobs workers
- **Upgrading the [Dashboard](#page-12-0) code itself**
- Running any new database [migrations](#page-14-0)
- Restarting the webserver and delayed jobs workers

In addition, there are several tasks you must take into account when upgrading from certain versions.

- [Upgrading](#page-15-0) from pre-1.2 versions
- [Upgrading](#page-15-1) from pre-1.1 versions

Note that all rake tasks should be performed from a shell in the directory that contains Dashboard's code. Any relative paths mentioned below refer to locations within this directory. If you are running Dashboard in the recommended "production" environment, note that Rails does not consider production its default environment, and you must specify it manually with the RAILS\_ENV environment variable when running any rake tasks.

# <span id="page-12-0"></span>Upgrading Code

**From Packages**

Dashboard installations that used Puppet Labs' packages are the easiest to upgrade. If you installed Dashboard with Yum:

```
$ sudo yum update puppet-dashboard
```
If you installed it with APT:

```
$ sudo apt-get update
$ sudo apt-get install puppet-dashboard
```
If you installed it from an RPM package file: $\square$ 

\$ sudo rpm -Uvh puppet-dashboard-1.2.0.noarch.rpm

<span id="page-13-0"></span>If you installed it from a Deb package file: $\square$ 

\$ sudo dpkg -i puppet-dashboard-1.2.0\_all.deb

**From Git**

Upgrading from Git is relatively straightforward, although you will have to re-chown all of Dashboard's files after performing the upgrade.

First, fetch data from the remote repository:

\$ git fetch origin

Before checking out the new release, make sure that you haven't made any changes that would be overwritten:

\$ git status

Dashboard's .gitignore file should ensure that your configuration files, certificates, temp files,  $\square$ and logs will be untouched by the upgrade, but if the status command shows any new or modified  $\Box$ files, you'll need to preserve them. You could just copy them outside the directory, but the easiest  $\square$ path is to use git stash:

```
$ git add {list of modified files}
$ git stash save "Modified files prior to 1.2.0 upgrade"
```
After that, you're clear to upgrade:

\$ git checkout v1.2.0

(And if you had to stash any edits, you can now apply them:

```
$ git stash apply
```
If they don't apply cleanly, you can abort the commit with git reset --hard HEAD, or [read](http://book.git-scm.com/3_basic_branching_and_merging.html) up on how to resolve Git merge conflicts.) $\square$ 

Finally, re-chown all Dashboard files to the puppet-dashboard user:

```
$ sudo chown -R puppet-dashboard:puppet-dashboard ./*
```
### **From Tarballs**

If you originally installed Dashboard from a source tarball, you'll need to either pick out all of your modified or created files and transplant them into the new installation, or convert your installation $\square$ to Git; either way, you should back up the entire installation first.

To convert an existing Dashboard installation to a Git repo, do something like the following, replacing {version tag} with the version of Dashboard you originally installed:

```
git init
rm .gitignore
wget https://raw.github.com/puppetlabs/puppet-dashboard/{version
tag}/.gitignore
git add .
git commit -m "conversion commit"
git branch original
git remote add upstream git://github.com/puppetlabs/puppet-dashboard.git
git fetch upstream
git reset --hard tags/{version tag}
git merge --no-ff original
git reset --soft tags/{version tag}
git stash save "Non-ignored files which were changed after the original
installation."
git checkout tags/v1.2.0
git stash apply
```
As with a standard Git upgrade, you'll need to re-chown all Dashboard files to the puppet dashboard user:

```
$ sudo chown -R puppet-dashboard:puppet-dashboard ./*
```
### <span id="page-14-0"></span>Running Database Migrations

Puppet Dashboard's database schema changes as features are added and improved, and it needs to be updated after an upgrade. You may want to backup your database before you do this — see the [database](#page-23-0) backups section of the maintaining chapter for further details.

DB migrations are done with a rake task, and should be simple and painless when upgrading between any two official releases of Dashboard.

```
$ sudo -u puppet-dashboard rake db:migrate RAILS_ENV=production
```
Remember that Rails does not consider "production" its default environment, so you must specify it manually for all rake tasks unless your RAILS ENV environment variable is set or you are using the same database in the production and development environments.

You'll need to run db:migrate once for each environment you use. The db:migrate task can be safely run multiple times in the same environment.

After upgrading the code and the database, be sure to restart Dashboard's webserver and delayed jobs workers.

# <span id="page-15-0"></span>Upgrading From Versions Prior to 1.2.0

For reasons of speed and scalability, Dashboard 1.2 introduced a delayed job processing system. Dashboard won't lose any data sent by puppet masters if you don't run these delayed jobs, but they're necessary for analyzing reports and keeping the web UI up-to-date. You'll need to configure and run at least one worker process, and we recommend running exactly one process per CPU core.

Currently, the best way to manage these processes is with the script/delayed\_job command, which can daemonize as a supervisor process and manage the requested number of workers. To start four workers and the monitor process:

\$ sudo -u puppet-dashboard env RAILS\_ENV=production script/delayed\_job -p dashboard -n 4 -m start

See the [delayed](#page-9-0) jobs section of the installation chapter for more information.

## <span id="page-15-1"></span>Upgrading From Versions Prior to 1.1.0

In version 1.1.0, Dashboard changed the way it stores reports, and any reports from the 1.0.x series will have to be converted before they can be displayed or analyzed by the new version.

Since this can potentially take a long time, depending on your installation's report history, it isn't performed when running rake db:migrate. Instead, you should run:

\$ sudo -u puppet-dashboard rake reports:schematize RAILS\_ENV=production

This task will convert the most recent reports first, and if it is interrupted, it can be resumed by just  $\square$ re-running the command.

#### **NAVIGATION**

- **Installing [Dashboard](#page-6-0)**
- Upgrading Dashboard
- [Configuring](#page-18-0) Dashboard
- [Maintaining](#page-22-0) Dashboard
- Using [Dashboard](#page-24-0)
- [Rake](#page-25-0) API

# Configuring Puppet Dashboard□

This is a chapter of the Puppet [Dashboard](#page-1-0) 1.2 manual.

### **NAVIGATION**

- **Installing [Dashboard](#page-6-0)**
- Upgrading [Dashboard](#page-13-0)
- Configuring Dashboard
- [Maintaining](#page-22-0) Dashboard
- Using [Dashboard](#page-24-0)
- [Rake](#page-25-0) API

### **Overview**

Now that you've [installed](#page-6-0) Dashboard and prepared it for basic production-level use, you can configure it to:

- Enable advanced features
- Increase security
- Improve performance
- $\bullet$  Install plugins

Note that all rake tasks should be performed from a shell in the directory that contains Dashboard's code. Any relative paths mentioned below refer to locations within this directory. If you are running Dashboard in the recommended "production" environment, note that Rails does not consider production its default environment, and you must specify it manually with the RAILS ENV environment variable when running any rake tasks.

# Advanced Features

By default, Dashboard only responds to requests from a user or a puppet master. However, if you allow it to pull data from your puppet master, you can enable two extra features: the inventory service, and the file viewer. $\square$ 

### <span id="page-16-0"></span>**Generating Certs and Connecting to the Puppet Master**

Puppet uses SSL certificates to control who can make requests to the puppet master, so Dashboard  $\Box$ has to obtain a signed cert before asking for facts or files. To do this, edit config/settings.yml to ensure that the ca\_server and ca\_port settings match the address and port of your puppet master, then run the following commands:

\$ sudo -u puppet-dashboard rake cert:create\_key\_pair \$ sudo -u puppet-dashboard rake cert:request

You'll need to sign the certificate request on the master by running puppet cert sign dashboard. Then, from Dashboard's directory again, run:

\$ sudo -u puppet-dashboard rake cert:retrieve

#### **Enabling Inventory Support**

With inventory support, Dashboard can display a complete list of facts on each node's detail page. It also adds a new "Inventory Search" page which can search your entire site for nodes matching a fact query.

Requirements: To use the inventory, you must be using Puppet 2.6.7 or later, configured to provide the inventory service. If you are running Puppet 2.7.12 or later, you have the option of using PuppetDB instead of the inventory active record backend.

Once the puppet master is properly configured with a database-backed inventory, edit your puppet master's  $\frac{auth.conf}{}$  file to grant Dashboard find and search access to /facts: $\Box$ 

path /facts auth yes method find, search allow dashboard

Then, edit Dashboard's config/settings.yml to set enable inventory service to true and point inventory server and inventory port to your puppet master. Restart Dashboard, and node pages should now contain lists of facts.

#### **Enabling the Filebucket Viewer**

With the filebucket viewer, Dashboard can display the contents of different file versions when you $\Box$ click on MD5 checksums in reports.

Requirements: To use the filebucket viewer, you must be using Puppet 2.6.5 or later and your agent nodes must be configured to back up all files to a remote filebucket; this is done in your puppet master's site.pp manifest, where you must define a filebucket resource named "main"... $\square$ 

```
filebucket { "main":
  server => "{your puppet master}",
 path => false,
}
```
<span id="page-18-0"></span>…and set a global resource default of…

```
File { backup => "main" }
```
If you are using inspect reports for a compliance workflow, you must also set archive  $files =$ true in each agent's puppet.conf.

Once the site manifest has been properly configured, edit Dashboard's config/settings.yml to set use file bucket diffs to true and point file bucket server and file bucket port to your puppet master. Restart Dashboard, and you should be able to view the contents of any file mentioned in a report by clicking on its MD5 checksum. Diffs are not currently enabled, but will appear in a future version of Dashboard.

## <span id="page-18-1"></span>Security

As Dashboard provides access to sensitive information and can make changes to your Puppetmanaged infrastructure, you'll need some way to restrict access to it. Dashboard does not yet provide authentication or authorization, so you'll need to use external tools to secure it. Some options include:

- Host firewalling  $\pm$  The Dashboard server's firewall (e.g. iptables) can be used to limit which hosts can access the port Dashboard runs on.
- stunnel or ssh tunneling You can use tunneling to provide an encrypted connection between hosts, e.g. if the Puppet Master and Puppet Dashboard are running on separate hosts. It can also allow you to access the web interface from a workstation once you've restricted access by IP.
- HTTP Basic Authentication When serving Dashboard via Apache, you can require a username and password to access its URLs by setting authentication rules for  $\frac{1}{2}$  in Dashboard's vhost configuration:

```
<Location "/">
 Order allow,deny
 Allow from 192.168.240.110 # your puppet master's IP
 Satisfy any
 AuthName "Puppet Dashboard"
 AuthType Basic
 AuthUserFile /etc/apache2/htpasswd
 Require valid-user
</Location>
```
Notice that you need to leave an access exception for your puppet master(s). Although it's possible to configure Puppet to use a password when connecting to Dashboard (by adding a username and password to Puppet's reporturl and the URL used by the external nodes script), this currently requires patching Puppet's http report handler; see [issue](http://projects.puppetlabs.com/issues/7173) 7173 for more details.

• HTTPS (SSL) Encryption — When serving Dashboard via Apache, you can encrypt traffic between $\Box$ Puppet and the Dashboard. Using this requires a set of signed certificates from the puppet  $\Box$ master — see generating certs and [connecting](#page-16-0) to the puppet master for how to obtain them. The example configuration in ext/passenger/dashboard-vhost.conf includes a commented-out vhost configured to use SSL. You may need to change the Apache directives  $\square$ SSLCertificateFile, SSLCertificateKeyFile, SSLCACertificateFile, and SSLCARevocationFile to the paths of the files created by the cert rake tasks.

If you have Dashboard set up to use HTTPS, you'll need to add an https prefix to the  $\Box$ DASHBOARD URL in the external node script and potentially correct the port number (443, by default). You may also need to change the CERT\_PATH, PKEY\_PATH, and CA\_PATH variables if your puppet master's hostname is not puppet or if your ssldir is not /etc/puppet/ssl.

In order for reporting to work correctly via SSL, you will have to be running puppet master via Passenger or some other app server/webserver combination that can handle SSL; reporting to an SSL Dashboard is not supported when running puppet master under WEBrick. You'll also have to change the reporturl setting in puppet.conf to start with "https" instead of "http".

This information may be outdated, and is currently being checked for accuracy.

### Performance

Puppet Dashboard slows down as it manages more data. Here are ways to make it run faster, from easiest to hardest:

- Run exactly one delayed job worker per CPU core.
- Make sure Dashboard is running in a [production-quality](#page-10-0) web server, like Apache with Passenger.
- Make sure Dashboard is running in the production environment. Although Passenger runs Rails apps in production mode by default, other Rails tools may default to the much slower development environment.
- Optimize your database once a month; create a cron job that runs rake RAILS ENV=production db:raw:optimize from your Puppet Dashboard directory. This will reorganize and reanalyze your database for faster queries.
- Tune the number of processes Dashboard uses to handle more concurrent requests. If you're using Apache with Phusion Passenger to serve Dashboard (as covered in the [Installing](#page-10-1) chapter), you can modify the appropriate settings in Dashboard's vhost file; in particular, pay attention to the PassengerHighPerformance, PassengerMaxPoolSize, PassengerPoolIdleTime, PassengerMaxRequests, and PassengerStatThrottleRate settings.
- Regularly prune your old reports; see "cleaning old reports" in the [maintenance](#page-22-1) chapter for more details.
- Run on a machine with a fast, local database.
- Run on a machine with enough processing power and memory.

• Run on a machine with fast backplane, controllers, and disks.

# Installing Plugins

Puppet Labs plans to ship a variety of free and commercial plugins for Dashboard, which will add new features to support specific workflows. If you are installing a plugin, it probably came with  $\Box$ official packages and its own installation instructions, but some general guidelines follow:

When installing a plugin from an official package, its files should be moved into the proper place  $\Box$ with the proper ownership. However, you will probably have to run the db:migrate rake task after the installation is complete.

To install a plugin from source, rather than a package, you'll have to know the hardcoded internal name of the plugin. This should be listed in its documentation. Copy the plugin's directory to vendor/plugins, rename it to its proper internal name, and chown the directory and its files to the Dashboard user. Then, run the puppet: plugin: install task, passing the environment you're using $\frac{1}{2}$  $\frac{1}{2}$  $\frac{1}{2}$  and the name of the plugin as variables:

\$ sudo -u puppet-dashboard rake puppet:plugin:install PLUGIN=name RAILS\_ENV=production

After this, the plugin should be available and functioning. If you've been using Git to install and upgrade Dashboard, it should leave all plugin files untouched the next time you upgrade.

### **Uninstalling Plugins**

This section will be filled in at a later date. $\Box$ 

### **NAVIGATION**

- **Installing [Dashboard](#page-6-0)**
- Upgrading [Dashboard](#page-13-0)
- Configuring Dashboard
- [Maintaining](#page-22-0) Dashboard
- Using [Dashboard](#page-24-0)
- [Rake](#page-25-0) API
- <span id="page-20-0"></span>1. Puppet:plugin:install runs db:migrate at the end. If you run in multiple environments regularly, you'll need to run rake db: migrate again for each additional one.  $\leftrightarrow$

# Maintaining Puppet Dashboard

This is a chapter of the Puppet [Dashboard](#page-1-0) 1.2 manual.

#### **NAVIGATION**

- **Installing [Dashboard](#page-6-0)**
- **Upgrading [Dashboard](#page-13-0)**
- [Configuring](#page-18-0) Dashboard
- Maintaining Dashboard
- Using [Dashboard](#page-24-0)
- [Rake](#page-25-0) API

### **Overview**

Puppet Dashboard exposes most of its functionality through its web UI, but it has a number of routine tasks that have to be performed on the command line by an admin. This chapter is a brief tour of some of these tasks.

Note that all rake tasks should be performed from a shell in the directory that contains Dashboard's code. Any relative paths mentioned below refer to locations within this directory. If you are running Dashboard in the recommended "production" environment, note that Rails does not consider production its default environment, and you must specify it manually with the RAILS\_ENV environment variable when running any rake tasks.

## Importing Pre-existing Reports

If your puppet master has stored a large number of reports from before your Dashboard came online, you can import them into Dashboard to get a better view into your site's history. If you are running Dashboard on the same server as your puppet master and its reports are stored in /var/puppet/lib/reports, you can simply run:

```
$ sudo -u puppet-dashboard rake RAILS_ENV=production reports:import
```
Alternately, you can copy the reports to your Dashboard server and run:

```
$ sudo -u puppet-dashboard rake RAILS_ENV=production reports:import
REPORT_DIR=/path/to/your/reports
```
Note that this task can take a very long time, depending on the number of reports to be imported. You can, however, safely interrupt and re-run the task, as the importer will automatically skip reports that Dashboard has already imported.

## Optimizing the Database

Since Dashboard turns over a lot of data, its MySQL database should be periodically optimized for

<span id="page-22-0"></span>speed and disk space. Dashboard has a rake task for doing this:

\$ sudo -u puppet-dashboard rake RAILS\_ENV=production db:raw:optimize

You should optimize Dashboard's database monthly, and we recommend creating a cron job to do so.

### InnoDB is Taking Up Too Much Disk Space

Over time, the innodb database can get quite hefty, especially in larger deployments with many nodes. In some cases it can get large enough to consume all the space in var, which makes bad things happen. When this happens, you can follow the steps below to slim it back down.

- 1. Move your existing data to a backup file by running: # mysqldump -p --databases {DASHBOARD'S DATABASE} {INVENTORY SERVICE DB (if present)} > /path/to/backup.sql
- 2. Stop the MySQL service
- 3. Remove just the dashboard-specific database files. If you have no other databases, you can run  $\mathbb$ cd /var/lib/mysql # rm -rf ./ib\* # rm -rf ./console\*. Warning: this will remove everything, including any db's you may have added.
- 4. Restart the MySQL service.
- 5. Create new, empty databases by running this rake task: # rake -f <FULL PATH TO DASHBOARD'S DIRECTORY>/Rakefile RAILS\_ENV=production db:reset.
- 6. Repopulate the databases by importing the data from the backup you created in step 1 by running: # mysql -p < /path/to/backup.sql.

### <span id="page-22-1"></span>Cleaning Old Reports

Reports will build up over time, which can slow Dashboard down. If you wish to delete the oldest reports, for performance, storage, or policy reasons, you can use the reports:prune rake task.

For example, to delete reports older than 1 month:

```
$ sudo -u puppet-dashboard rake RAILS_ENV=production reports:prune upto=1
unit=mon
```
If you run ʻrake reports:prune' without any arguments, it will display further usage instructions.

Although this task should be run regularly as a cron job, the frequency with which it should be run will depend on your site's policies.

A simple cron job to run the task monthly can be installed by running:

### Reading Logs

Dashboard may fail to start or display warnings if it is misconfigured or encounters an error. Details about these errors are recorded to log files that will help diagnose and resolve the problem.

You can find the logs in Dashboard's  $\log$  directory. You can customize your log rotation in config/environment.rb to devote more or less disk space to them.

If you're running Dashboard using Apache and Phusion Passenger, the Apache logs will contain higher-level information, such as severe errors that prevent Passenger from starting the application.

### <span id="page-23-0"></span>Database backups

Although you can back up and restore Dashboard's database with any tools, there are a pair of rake tasks which simplify the process.

### **Dumping the Database**

To dump the Puppet Dashboard production database to a file called production.sql:

\$ sudo -u puppet-dashboard rake RAILS\_ENV=production db:raw:dump

Or dump it to a specific file: $\square$ 

```
$ sudo -u puppet-dashboard rake RAILS_ENV=production FILE=/my/backup/file.sql
db:raw:dump
```
#### **Restoring the Database**

To restore the Puppet Dashboard from a file called production.sql to your production environment:

```
$ sudo -u puppet-dashboard rake RAILS_ENV=production FILE=production.sql
db:raw:restore
```
#### **NAVIGATION**

- **Installing [Dashboard](#page-6-0)**
- Upgrading [Dashboard](#page-13-0)
- [Configuring](#page-18-0) Dashboard
- Maintaining Dashboard
- Using [Dashboard](#page-24-0)
- [Rake](#page-25-0) API

# <span id="page-24-0"></span>Using Puppet Dashboard

This is a chapter of the **Puppet [Dashboard](#page-1-0) 1.2 manual**.

### **NAVIGATION**

- **Installing [Dashboard](#page-6-0)**
- Upgrading [Dashboard](#page-13-0)
- [Configuring](#page-18-0) Dashboard
- [Maintaining](#page-22-0) Dashboard
- Using Dashboard
- [Rake](#page-25-0) API

This chapter has not been written. However, similar documentation has been written for the Puppet Enterprise 2.0 console. The PE console is built on Puppet Dashboard and adds functionality, but the features they have in common are largely identical save for branding and cosmetic changes.

The three chapters below document the features that Dashboard and the PE console have in common:

- Navigating the Console
- Viewing Reports and Inventory Data
- **Grouping and Classifying Nodes**

#### **NAVIGATION**

- **Installing [Dashboard](#page-6-0)**
- Upgrading [Dashboard](#page-13-0)
- [Configuring](#page-18-0) Dashboard
- [Maintaining](#page-22-0) Dashboard
- Using Dashboard
- [Rake](#page-25-0) API

# Puppet Dashboard's Rake API

This is a chapter of the Puppet [Dashboard](#page-1-0) 1.2 manual.

#### **NAVIGATION**

- <span id="page-25-0"></span>**Installing [Dashboard](#page-6-0)**
- Upgrading [Dashboard](#page-13-0)
- [Configuring](#page-18-0) Dashboard
- [Maintaining](#page-22-0) Dashboard
- Using [Dashboard](#page-24-0)
- Rake API

## Rake API

Puppet Dashboard provides rake tasks that can create nodes, group nodes, create classes, and assign classes to nodes and groups. You can use these as an API to automate workflows or bypass Dashboard's GUI when performing large tasks.

This list of tasks applies to Dashboard 1.2.4 and later. Some of these tasks were not included in prior releases of Dashboard 1.2.

All of these tasks should be run as follows, replacing <TASK> with the task name and any arguments it requires:

```
$ sudo -u puppet-dashboard rake -f <FULL PATH TO DASHBOARD'S
DIRECTORY>/Rakefile <TASK>
```
### **Node Tasks**

#### **node:list [match=<REGULAR EXPRESSION>]**

List nodes. Can optionally match nodes by regex.

#### **node:add name=<NAME> [groups=<GROUPS>] [classes=<CLASSES>]**

Add a new node. Classes and groups can be specified as comma-separated lists. $\Box$ 

#### **node:del name=<NAME>**

Delete a node.

#### **node:classes name=<NAME> classes=<CLASSES>**

Replace the list of classes assigned to a node. Classes must be specified as a comma separated list.

#### **node:groups name=<NAME> groups=<GROUPS>**

Replace the list of groups a node belongs to. Groups must be specified as a comma separated list.

**Class Tasks**

#### **nodeclass:list [match=<REGULAR EXPRESSION>]**

List node classes. Can optionally match classes by regex.

#### **nodeclass:add name=<NAME>**

Add a new class. This must be a class available to the Puppet autoloader via a module.

#### **nodeclass:del name=<NAME>**

Delete a node class.

#### **Group Tasks**

#### **nodegroup:list [match=<REGULAR EXPRESSION>]**

List node groups. Can optionally match groups by regex.

#### **nodegroup:add name=<NAME> [classes=<CLASSES>]**

Create a new node group. Classes can be specified as a comma-separated list.

#### **nodegroup:del name=<NAME>**

Delete a node group.

#### **nodegroup:add\_all\_nodes name=<NAME>**

Add every known node to a group.

#### **nodegroup:addclass name=<NAME> class=<CLASS>**

Assign a class to a group without overwriting its existing classes.

#### **nodegroup:edit name=<NAME> classes=<CLASSES>**

Replace the classes assigned to a node group. Classes must be specified as a comma separated list.

#### **NAVIGATION**

- **Installing [Dashboard](#page-6-0)**
- Upgrading [Dashboard](#page-13-0)
- [Configuring](#page-18-0) Dashboard
- [Maintaining](#page-22-0) Dashboard
- Using [Dashboard](#page-24-0)
- Rake API

© 2010 [Puppet](http://www.puppetlabs.com/) Labs [info@puppetlabs.com](mailto:info@puppetlabs.com) 411 NW Park Street / Portland, OR 97209 1-877-575- 9775